# Schneider Electric AB DH485 Protocol XBT N/R/RT

33004016 06/2008

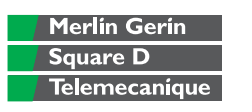

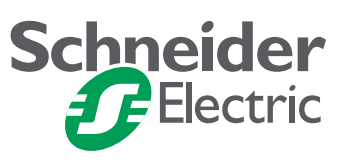

# **Table of Contents**

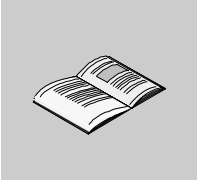

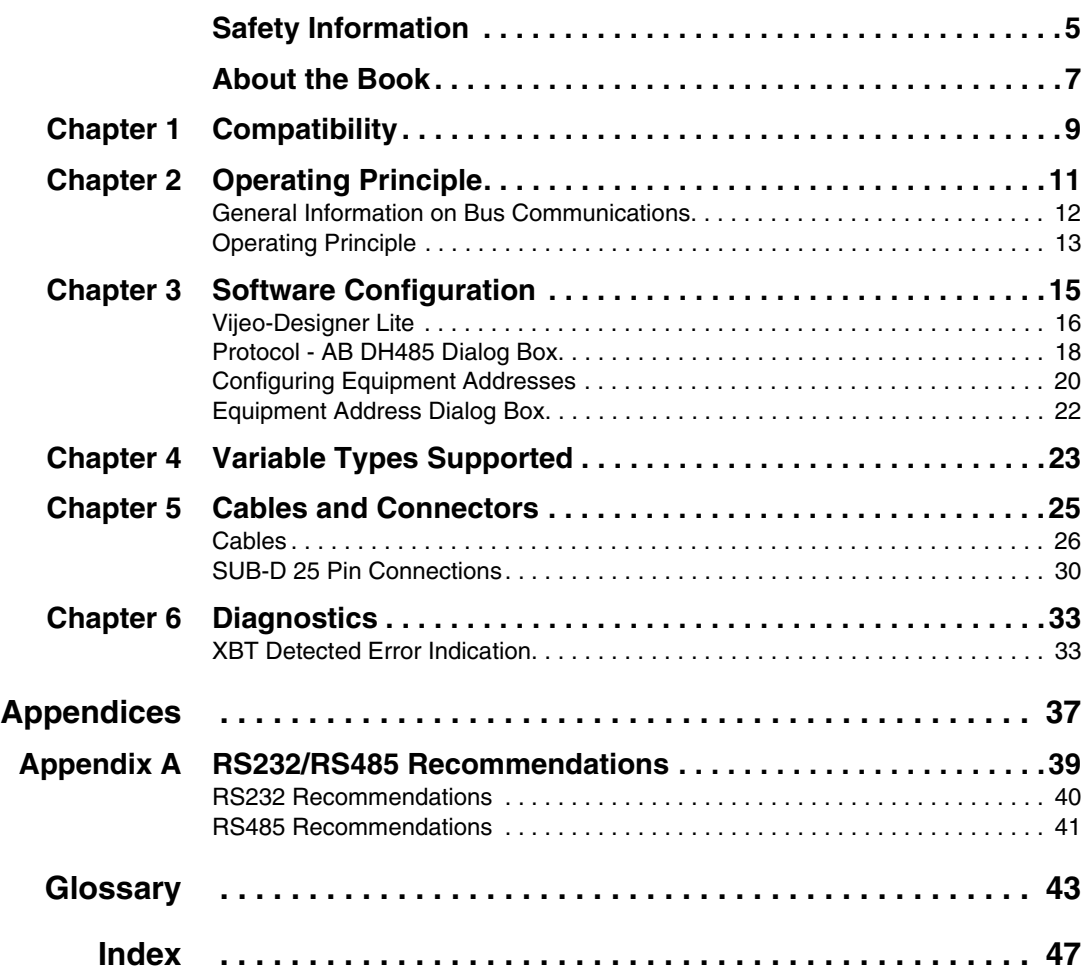

# <span id="page-4-0"></span>**Safety Information**

**§**

#### **Important Information**

**NOTICE** Read these instructions carefully, and look at the equipment to become familiar with the device before trying to install, operate, or maintain it. The following special messages may appear throughout this documentation or on the equipment to warn of potential hazards or to call attention to information that clarifies or simplifies a procedure.

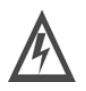

The addition of this symbol to a Danger or Warning safety label indicates that an electrical hazard exists, which will result in personal injury if the instructions are not followed.

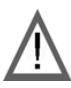

This is the safety alert symbol. It is used to alert you to potential personal injury hazards. Obey all safety messages that follow this symbol to avoid possible injury or death.

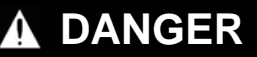

DANGER indicates an imminently hazardous situation, which, if not avoided, **will result** in death or serious injury.

# **WARNING**

WARNING indicates a potentially hazardous situation, which, if not avoided, **can result** in death, serious injury, or equipment damage.

# **A CAUTION**

CAUTION indicates a potentially hazardous situation, which, if not avoided, **can result** in injury or equipment damage.

#### **PLEASE NOTE** Electrical equipment should be installed, operated, serviced, and maintained only by qualified personnel. No responsibility is assumed by Schneider Electric for any consequences arising out of the use of this material.

© 2008 Schneider Electric. All Rights Reserved.

# <span id="page-6-0"></span>**About the Book**

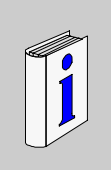

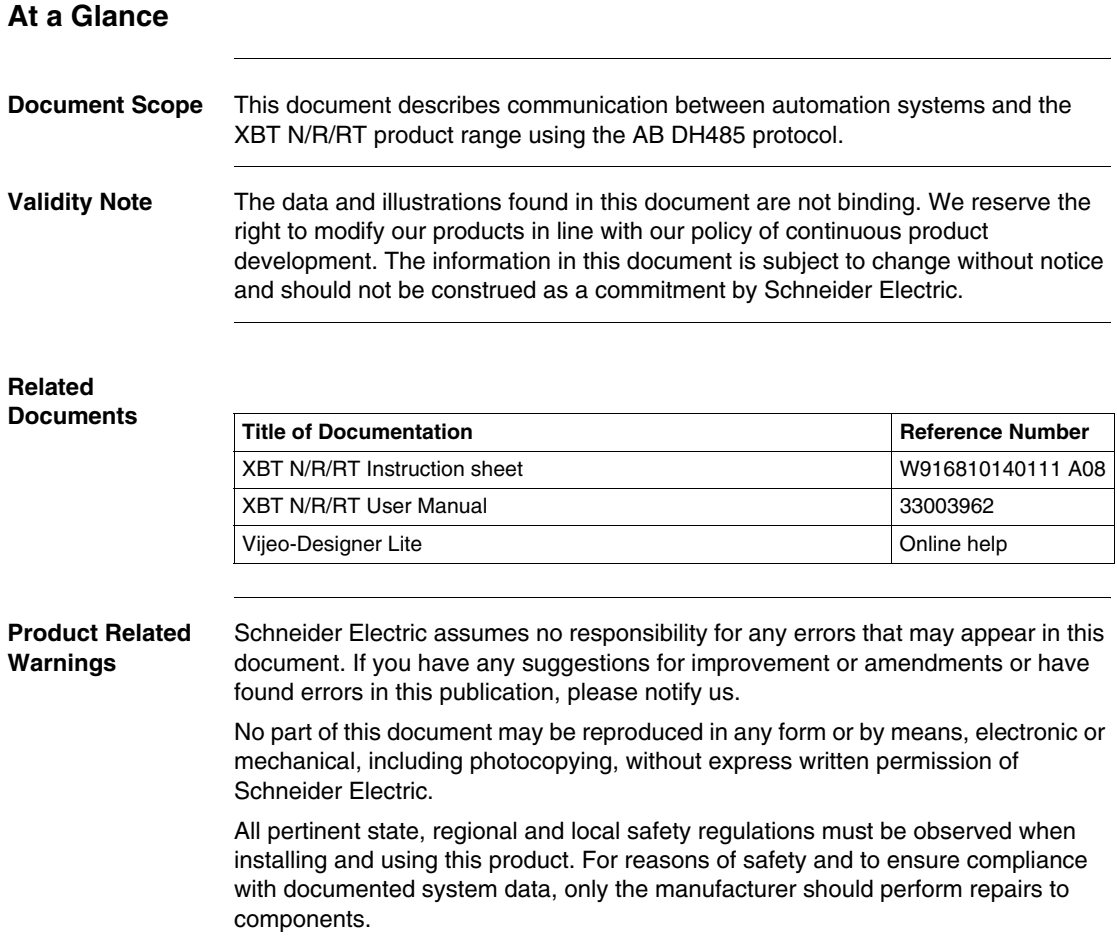

Since the XBT N/R/RT terminals are not designed to pilot safety critical processes, no specific instructions apply in this context.

**User Comments** We welcome your comments about this document. You can reach us by e-mail at techpub@schneider-electric.com

# **Compatibility**

# <span id="page-8-0"></span>**1**

## **Compatibility**

**Overview** The DH485 protocol available for XBT terminals can be used to communicate with the following Allen Bradley process controllers:

- $\bullet$  SLC-5/0X PLCs
- Micrologix

# **Operating Principle**

# <span id="page-10-0"></span>**2**

#### **At a Glance**

**Overview** This chapter describes the operating principle of XBT terminals in applications using the AB DH485 protocol.

# **WARNING**

#### **LOSS OF CONTROL**

- The designer of any control scheme must consider the potential failure modes of control paths and, for certain critical functions, provide a means to achieve a safe state during and after a path failure. Examples of critical control functions are emergency stop and overtravel stop.
- Separate or redundant control paths must be provided for critical for critical control functions.
- System control paths may include communication links. Consideration must be given to the implications of unanticipated transmission delays or failures of the link.\*
- Each implementation of a Magelis XBT N/R/RT must be individually and thoroughly tested for proper operation before being placed into service.

**Failure to follow these instructions can result in death, serious injury, or equipment damage.**

\*For additional information, refer to NEMA ICS 1.1 (latest edition), *Safety Guidelines for the Application, Installation, and Maintenance of Solid State Control* This chapter contains the following topics:

#### **What's in this Chapter?**

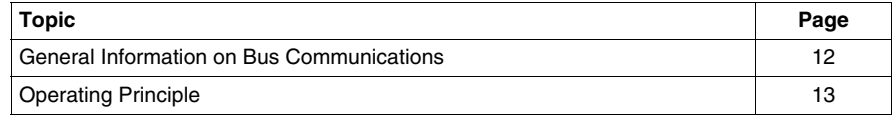

## <span id="page-11-1"></span><span id="page-11-0"></span>**General Information on Bus Communications**

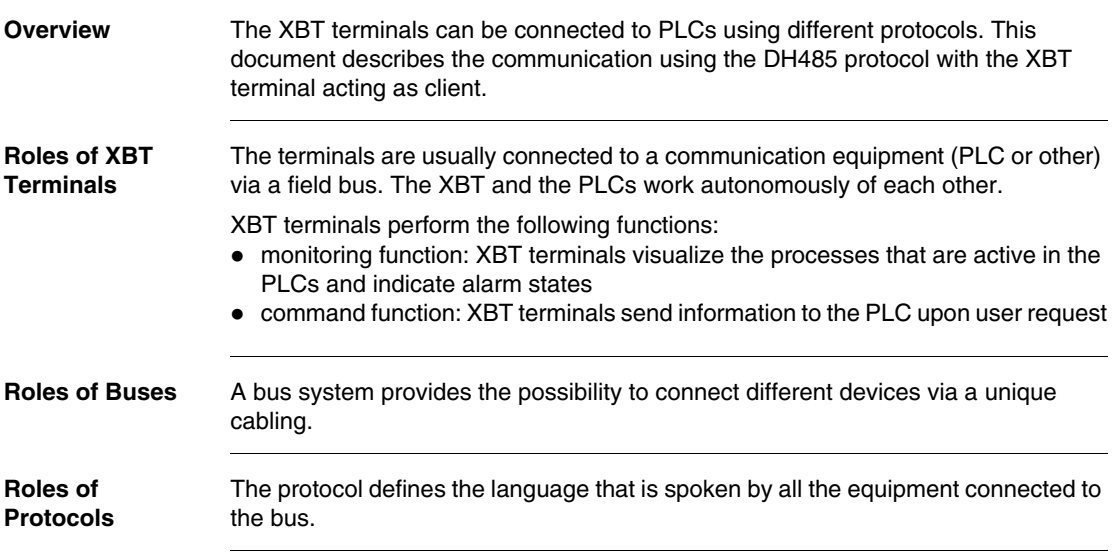

## <span id="page-12-1"></span><span id="page-12-0"></span>**Operating Principle**

**Overview** The DH485 protocol is an Allen Bradley communication protocol.

The link between the XBT terminal and the Allen Bradley PLCs is one of the following types

- $\bullet$  point-to-point
- $\bullet$  multidrop

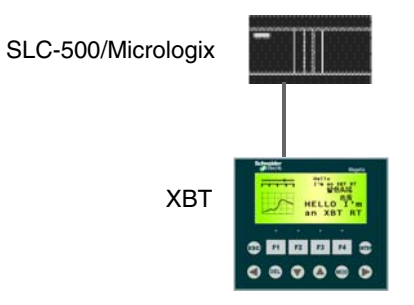

# **WARNING**

#### **UNINTENDED EQUIPMENT OPERATION**

The protocol must be installed and used by authorized and properly trained personnel.

**Failure to follow these instructions can result in death, serious injury, or equipment damage.**

# **Software Configuration**

# <span id="page-14-0"></span>**3**

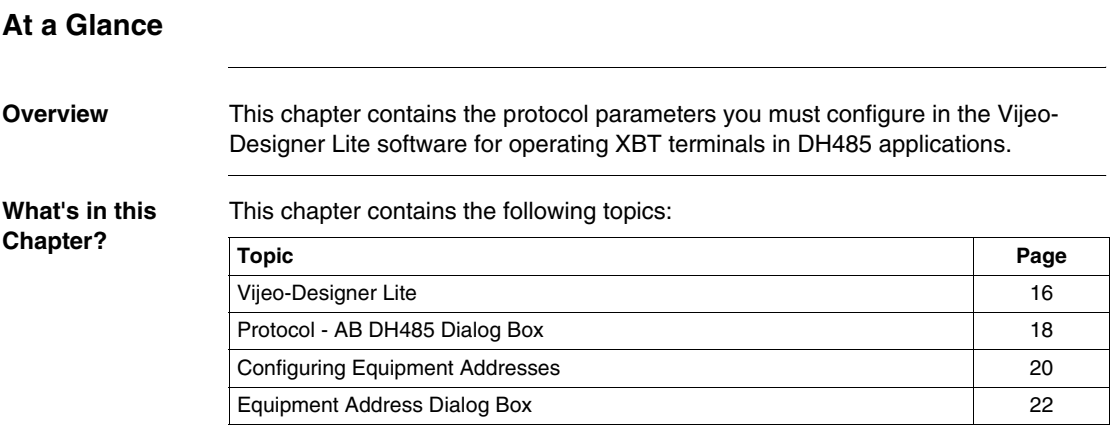

### <span id="page-15-1"></span><span id="page-15-0"></span>**Vijeo-Designer Lite**

#### **Overview** Use the Vijeo-Designer Lite software to configure your XBT terminal for DH485 protocol applications.

# **WARNING**

#### **INCOMPATIBLE SOFTWARE**

Use only Schneider Electric manufactured or approved software to program hardware.

**Failure to follow these instructions can result in death, serious injury, or equipment damage.**

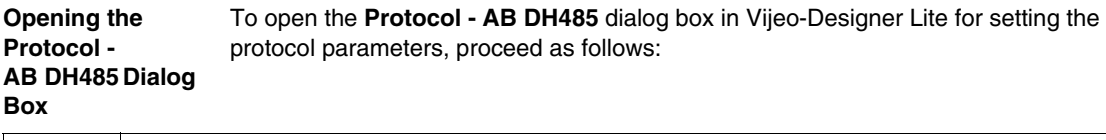

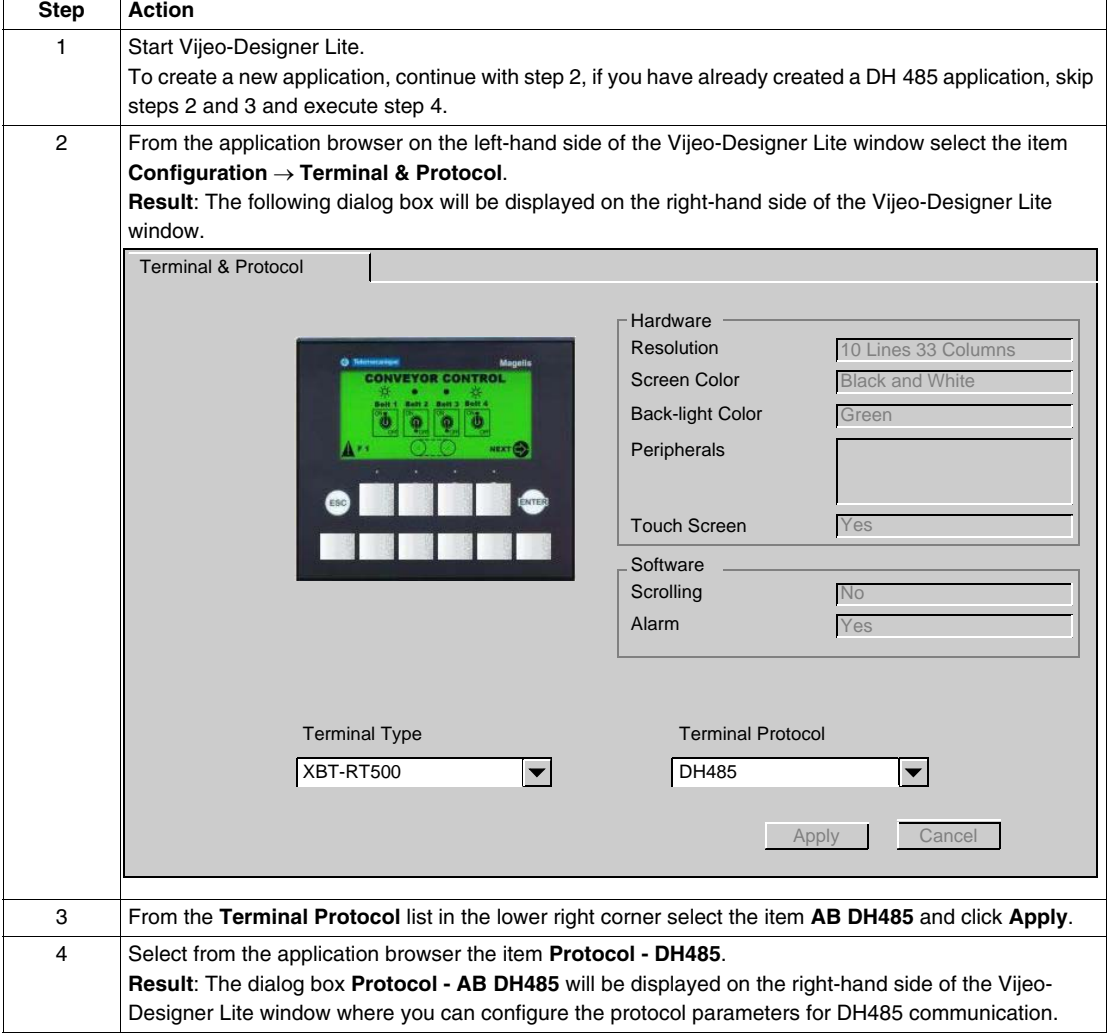

# <span id="page-17-1"></span><span id="page-17-0"></span>**Protocol - AB DH485 Dialog Box**

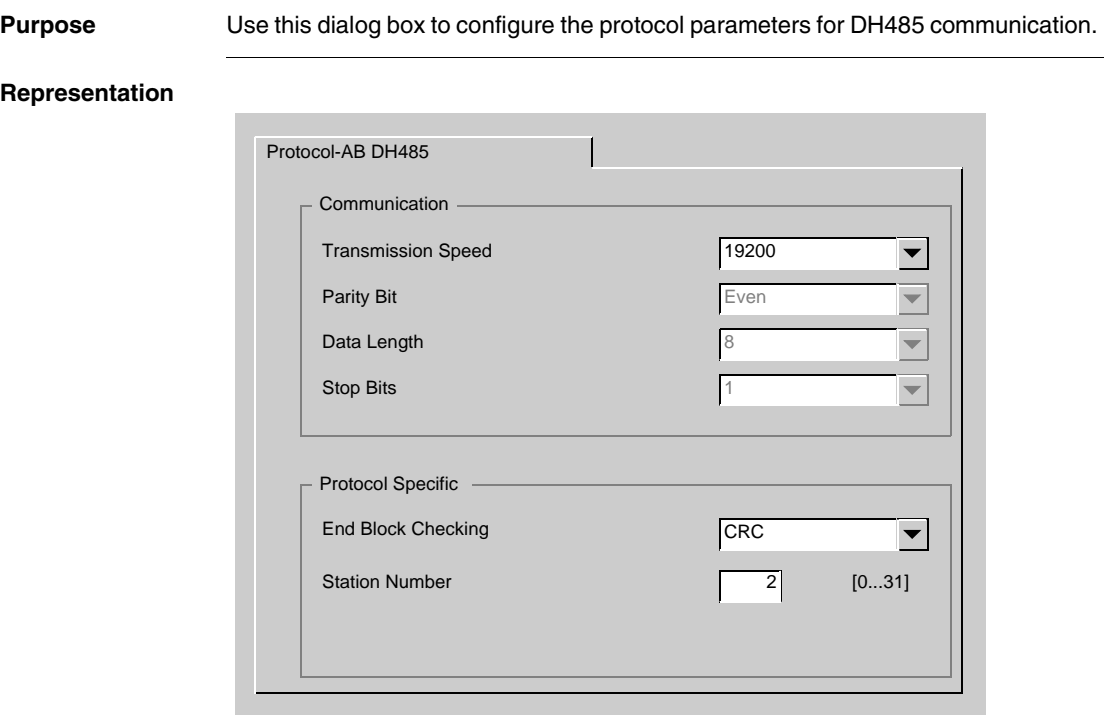

#### Elements of the dialog box

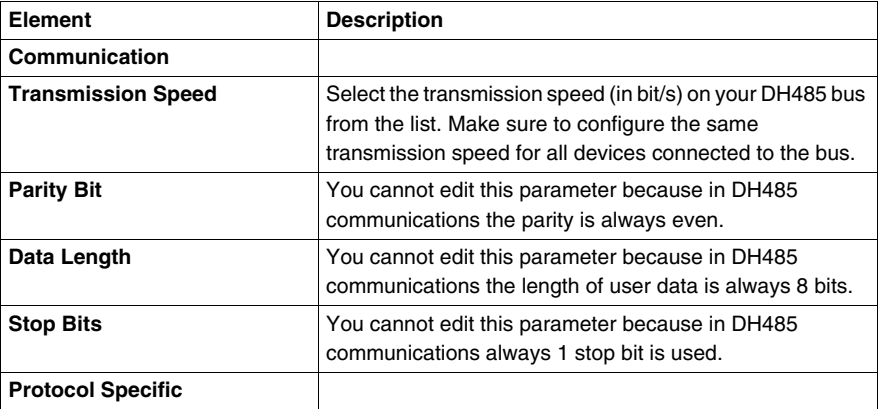

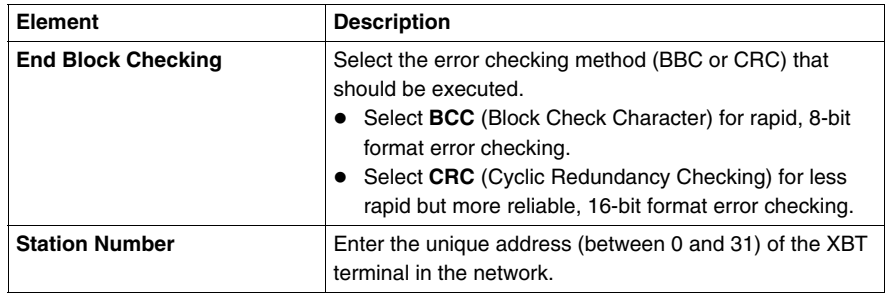

## <span id="page-19-1"></span><span id="page-19-0"></span>**Configuring Equipment Addresses**

**Overview** Use the Vijeo-Designer Lite software to configure addresses for the equipment your XBT terminal should communicate with.

#### **Opening the Equipment Address Dialog Box** To open the **Equipment Address** dialog box in Vijeo-Designer Lite for configuring DH485 equipment addresses, proceed as follows:

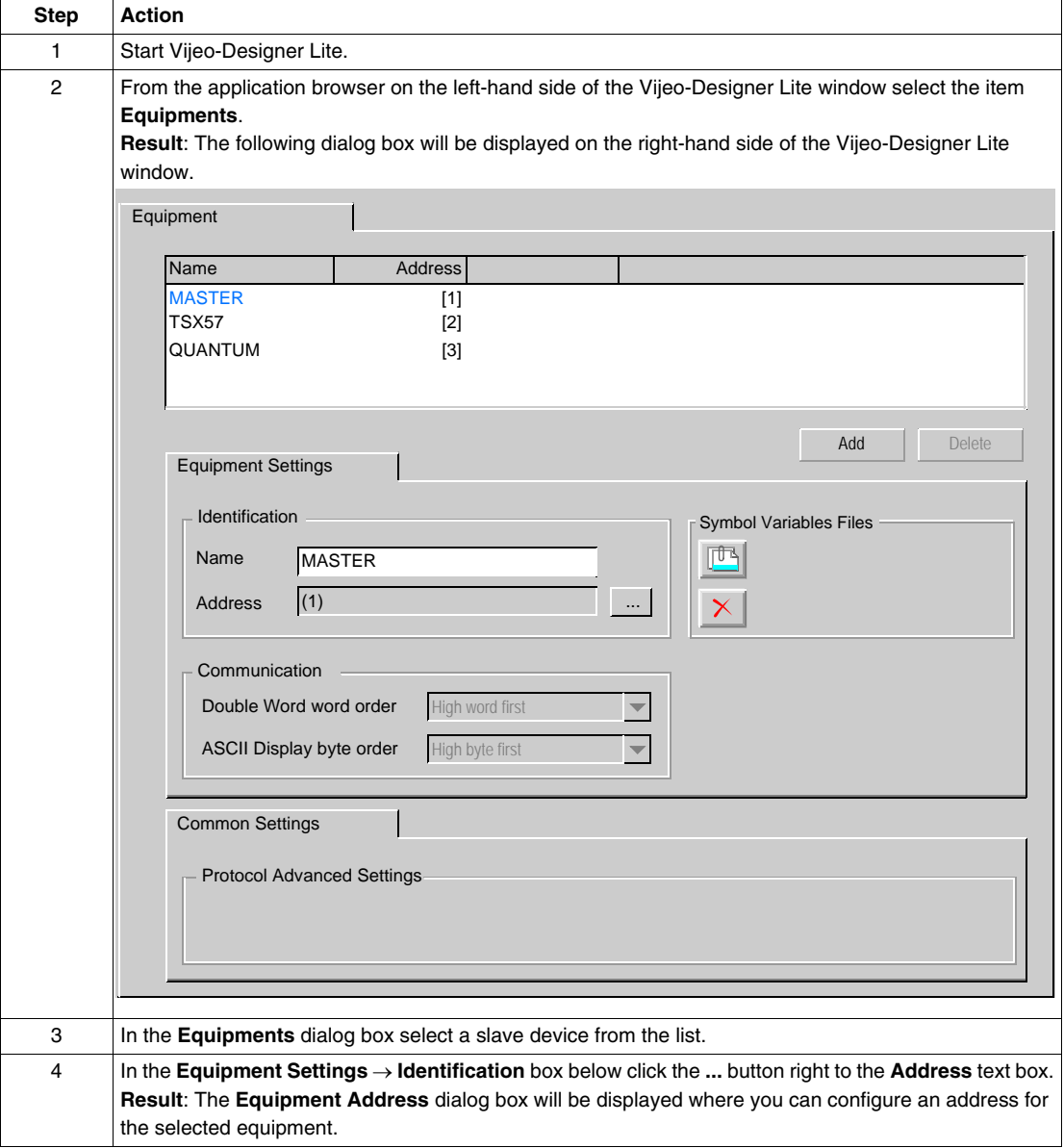

## <span id="page-21-1"></span><span id="page-21-0"></span>**Equipment Address Dialog Box**

**Purpose** Use this dialog box to configure the address of equipments connected to the network.

**Representation** DH485 equipment address

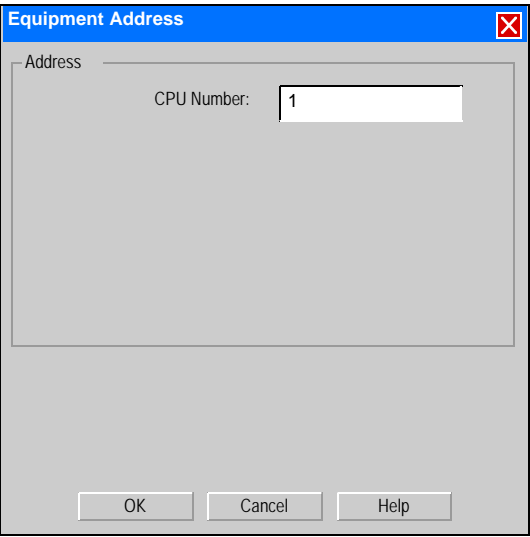

Elements of the dialog

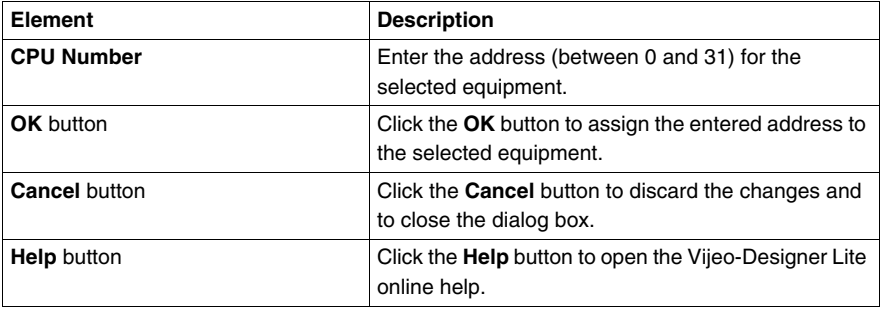

# <span id="page-22-0"></span>**Variable Types Supported**

## **Variable Types Supported**

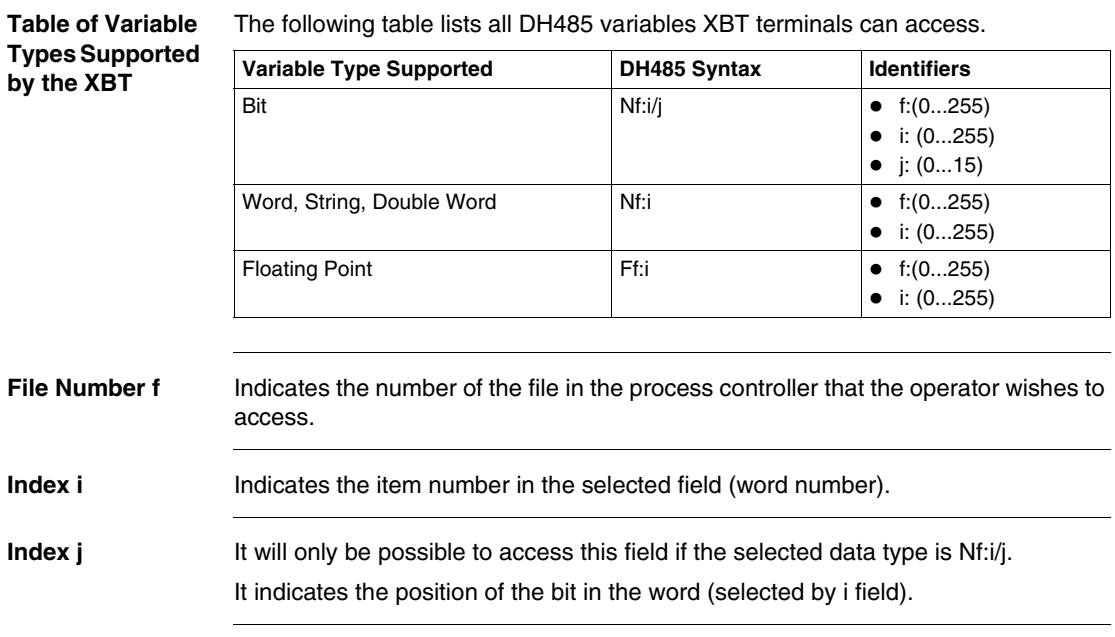

# **Cables and Connectors**

# <span id="page-24-0"></span>**5**

## **At a Glance**

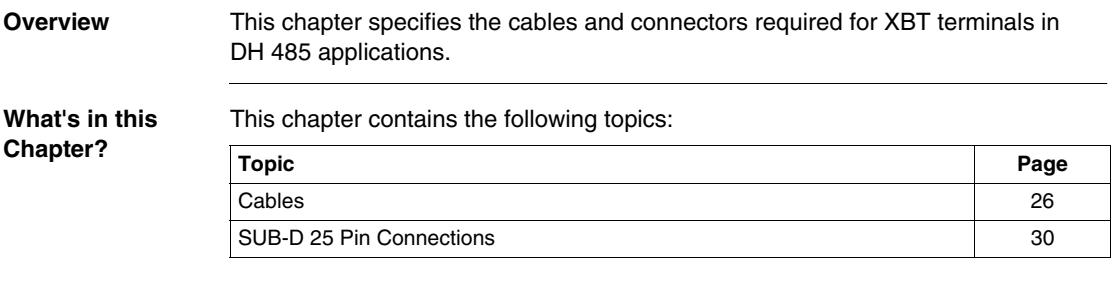

### <span id="page-25-1"></span><span id="page-25-0"></span>**Cables**

**Technical Data** The following table lists the cables required to connect XBT terminals to the SLC /Micrologix PLCs in multidrop or point-to-point applications.

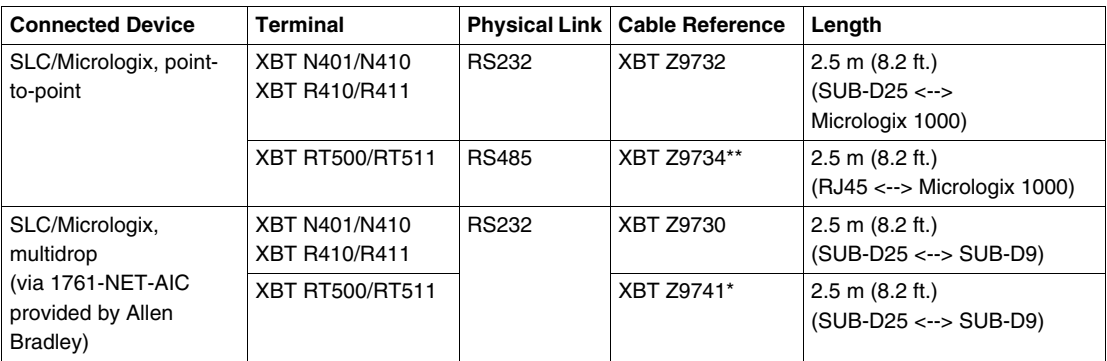

**\*** 

- XBT RT 511: you must add a XBT ZG939 cable adapter (SUB-D25 <-> RJ45)
- XBT RT 500: you must add a XBT ZG939 cable adapter (SUB-D25 <-> RJ45) and a XBT ZRTPW for power supply.
- **\*\* XBT RT 500**: you must add a XBT ZG939 cable adapter for power supply.

#### **Multidrop Connection Diagram**

# **A** CAUTION

### **POWERED CONNECTORS**

Connect the serial link and printer link to the XBT with the power OFF.

**Failure to follow these instructions can result in injury or equipment damage.**

(\*) Provided by Allen Bradley

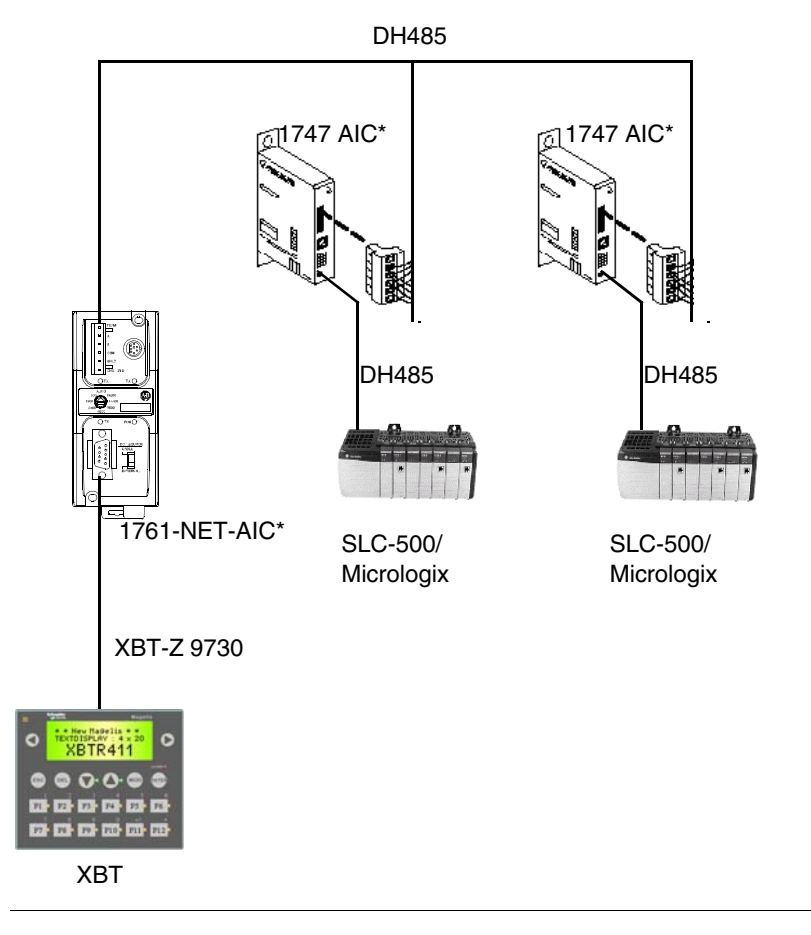

# **How to Connect a PC in Point-to-Point Mode to the**

# **CAUTION**

## **POWERED CONNECTORS**

Connect the serial link and printer link to the XBT with the power OFF.

**Failure to follow these instructions can result in injury or equipment damage.**

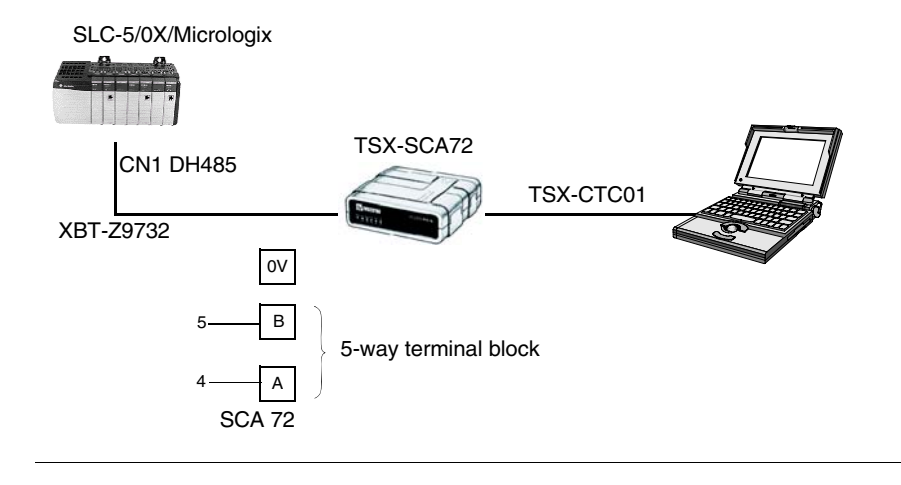

28 33004016 06/2008

**How to Connect a PC in Multidrop Mode to a DH485 Network**

# **CAUTION**

### **POWERED CONNECTORS**

Connect the serial link and printer link to the XBT with the power OFF.

**Failure to follow these instructions can result in injury or equipment damage.**

(\*) Provided by Allen Bradley

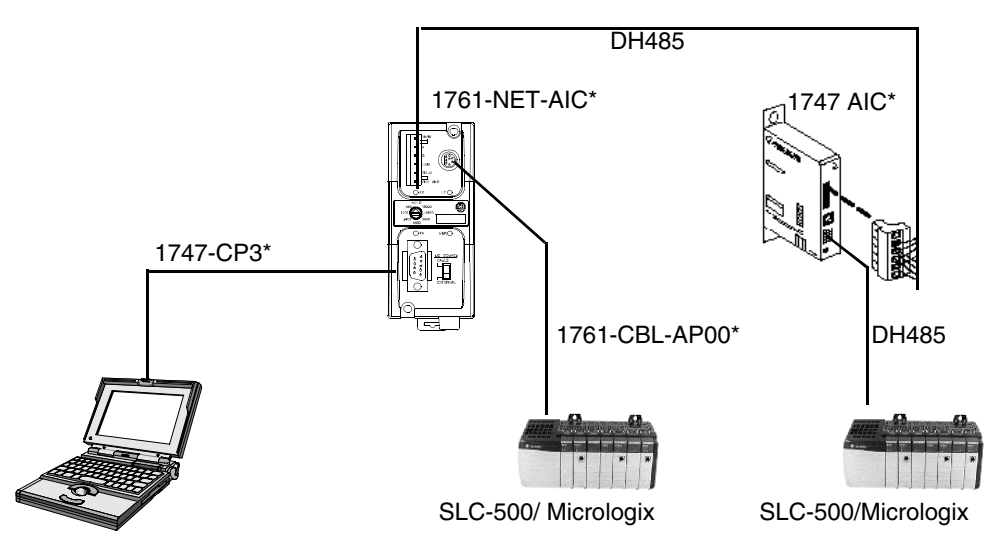

### <span id="page-29-1"></span><span id="page-29-0"></span>**SUB-D 25 Pin Connections**

**Overview** The following XBT terminals provide a SUB-D25 connector on their rear panels:

- $\bullet$  XBT N401
- $\bullet$  XBT N410
- $\bullet$  XBT R410
- $\bullet$  XBT R411

The pin assignment of the SUB-D25 connector is shown in the following figure.

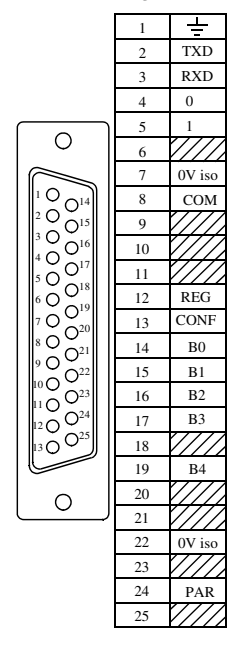

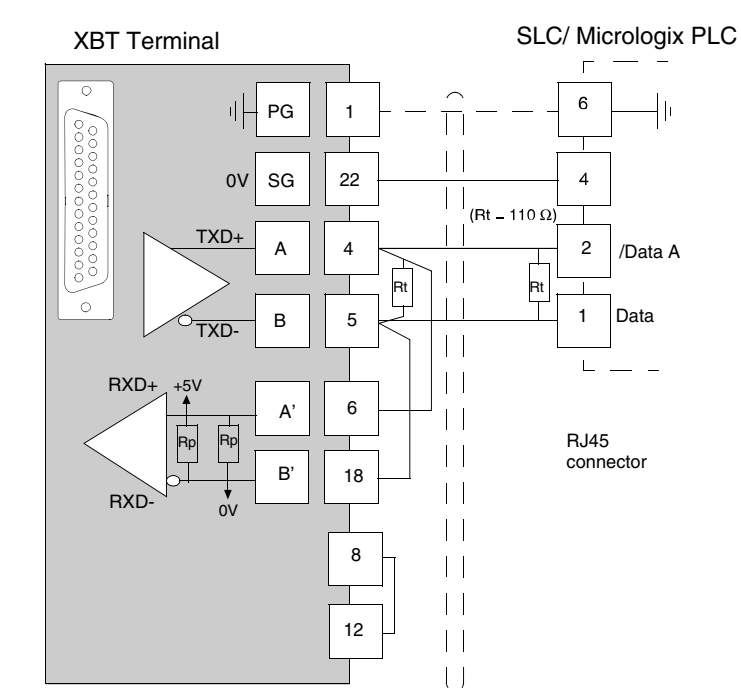

**Wiring** The illustration below shows the wiring:

**Rt** line impedance matching resistor

**Note:** RP resistors are integrated into the XBT and feature:

- $\bullet$  4.7 kΩ for XBT N
- $\bullet$  470  $\Omega$  for XBT R
- $\bullet$  600  $\Omega$  for XBT RT

# <span id="page-32-0"></span>**Diagnostics**

## <span id="page-32-1"></span>**XBT Detected Error Indication**

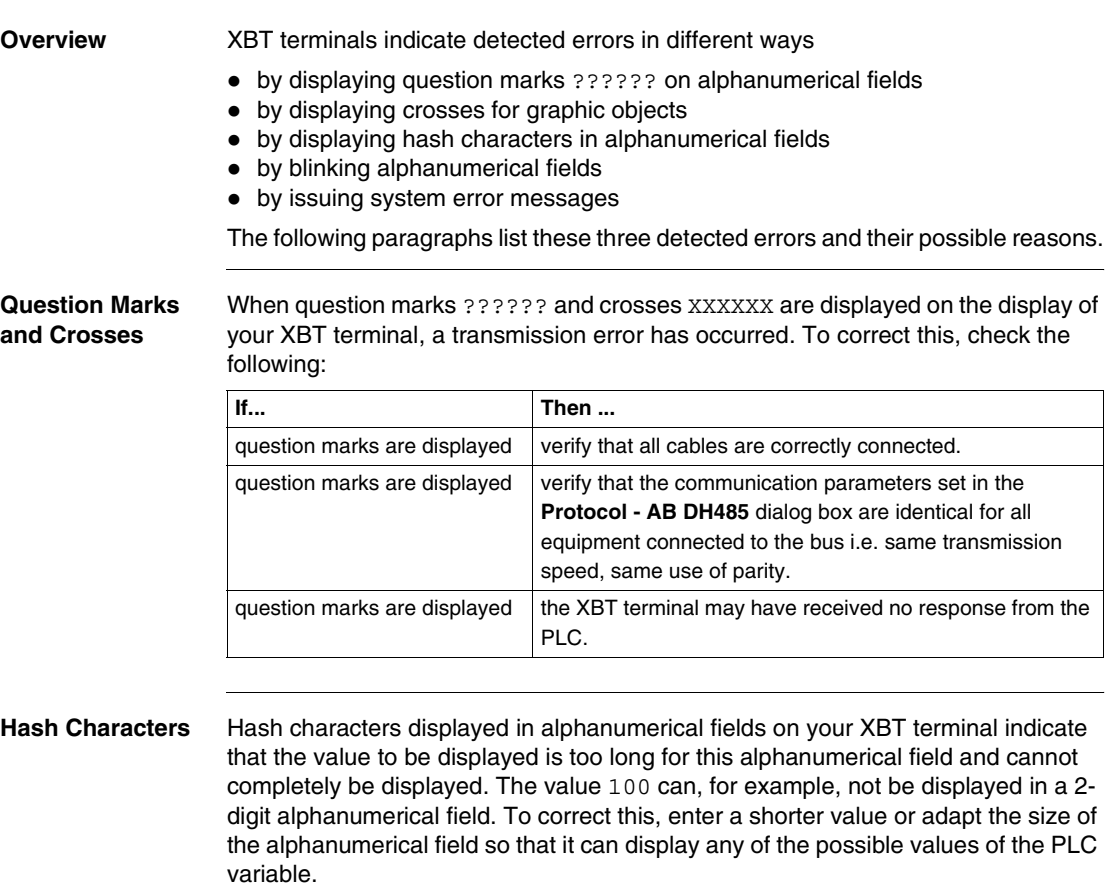

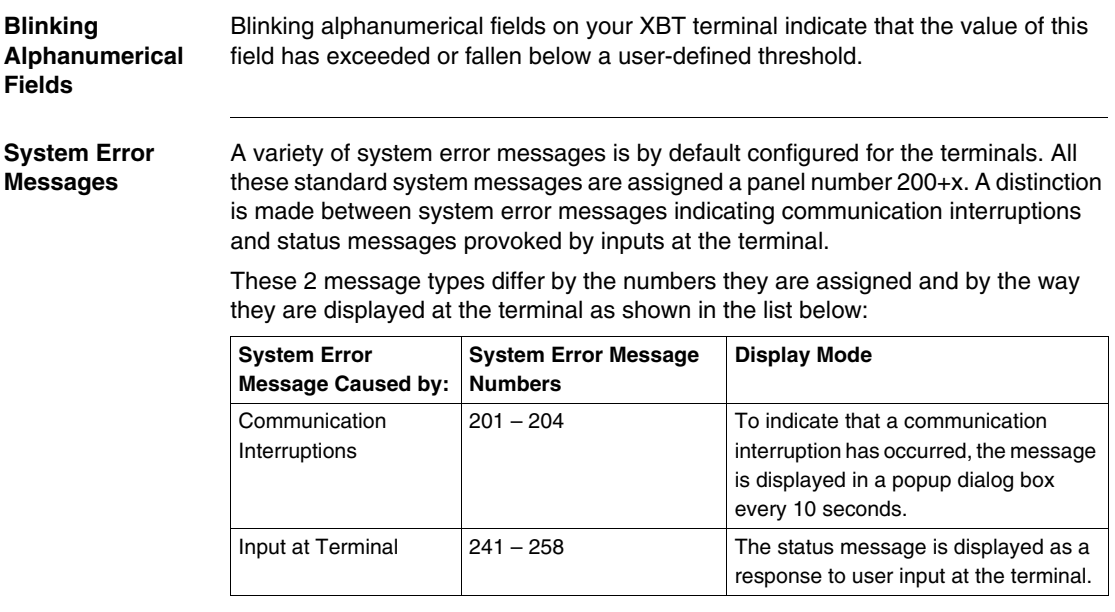

#### **Messages Caused by Communication Interruptions**

Messages 201 to 204 are issued by the terminal to indicate that a communication interruption has occurred. They are displayed in a popup dialog every 10 seconds.

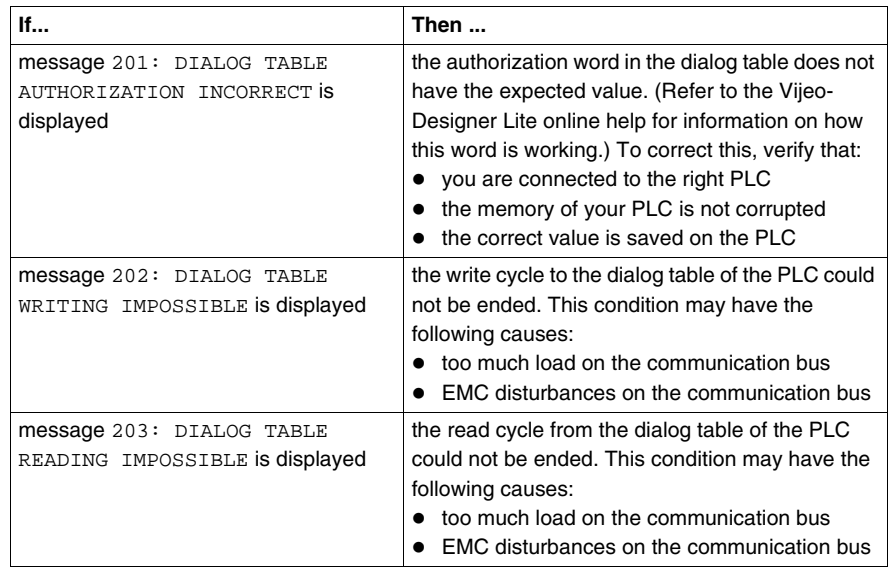

#### **Messages Caused by Input at the Terminal**

Messages 242 to 254 are issued by the XBT as a response to user input at the terminal. These messages are displayed directly after the operator has sent an incorrect command to the terminal and will persist until the user has corrected the entered command or value. Messages 255 to 258 are status messages displayed after the user has initiated an operation at the terminal to indicate that it has (or has not) been accepted and is in progress.

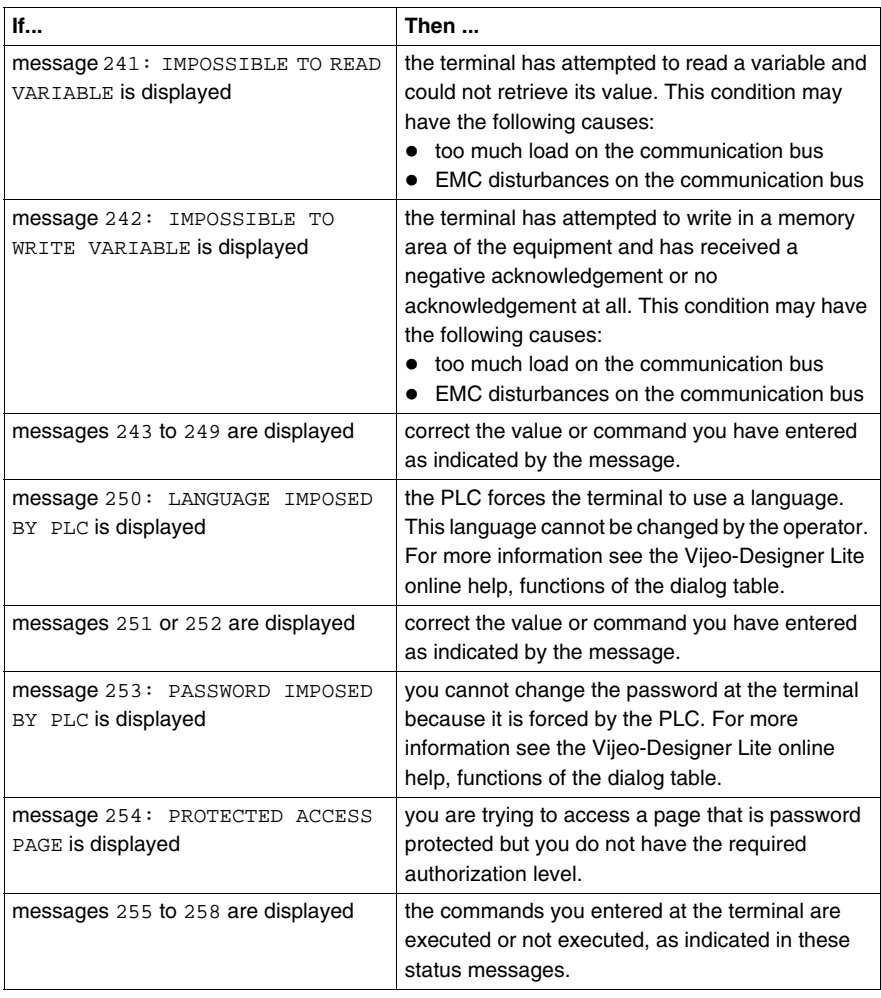

# <span id="page-36-0"></span>**Appendices**

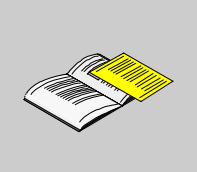

## **At a Glance**

**Overview** This chapter contains some RS232/RS485 recommendations.

**What's in this Appendix?**

The appendix contains the following chapters:

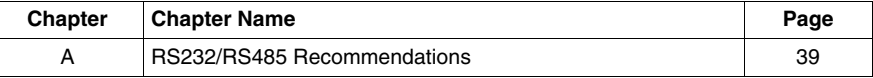

# **RS232/RS485 Recommendations**

# <span id="page-38-0"></span>**A**

## **At a Glance**

**Overview** This chapter decribes the RS232/RS485 recommendations.

**What's in this Chapter?**

This chapter contains the following topics:

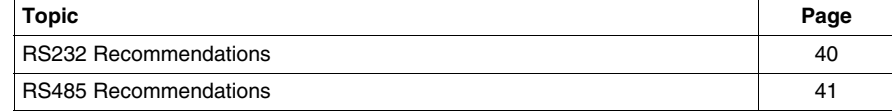

#### <span id="page-39-1"></span><span id="page-39-0"></span>**RS232 Recommendations**

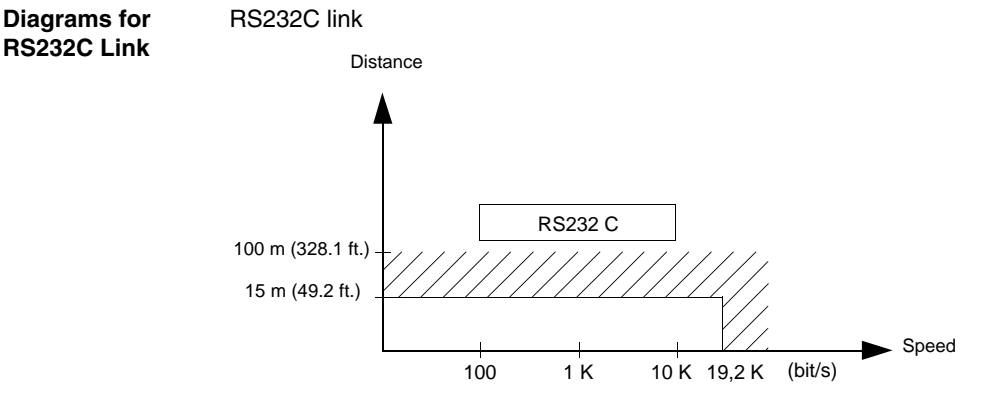

- $\bullet$  Maximum length for the link is 15 m (49.2 ft.).
- Wiring = 3 shielded wires with a minimum cross-section of 0.6 mm<sup>2</sup> (AWG22)

**Note:** The maximum length including the RS232 link is 15 m (49.21 ft.), provided that the equipment connected to the XBT terminal is not subject to more stringent restrictions (refer to connected devices instruction sheet) and for XBT RT500 provided that the length of the cable is below 10 m (32.8 ft.) (because power is also supplied by this cable).

## <span id="page-40-1"></span><span id="page-40-0"></span>**RS485 Recommendations**

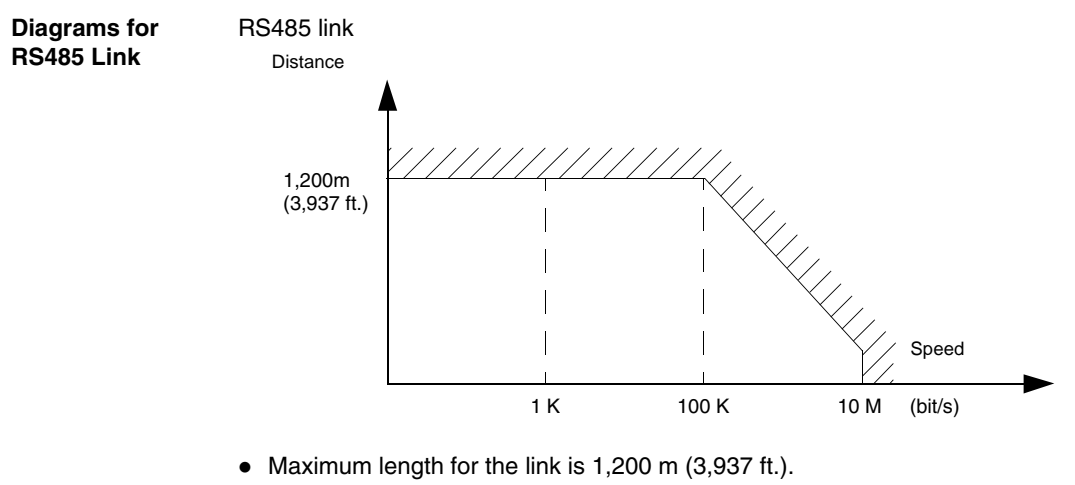

• Wiring = 2 shielded twisted wires with a minimum cross-section of 0.6 mm<sup>2</sup> (AWG22) and one 0 V wire

**Note:** The maximum length including the RS485 link is 1,200 m (3,937 ft.), provided that the equipment connected to the XBT terminal is not subject to more stringent restrictions (refer to connected devices instruction sheet) and for XBT RT500 provided that the length of the cable is below 10 m (32.8 ft.) (because power is also supplied by this cable).

# <span id="page-42-0"></span>**Glossary**

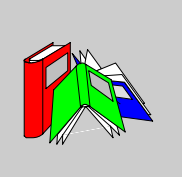

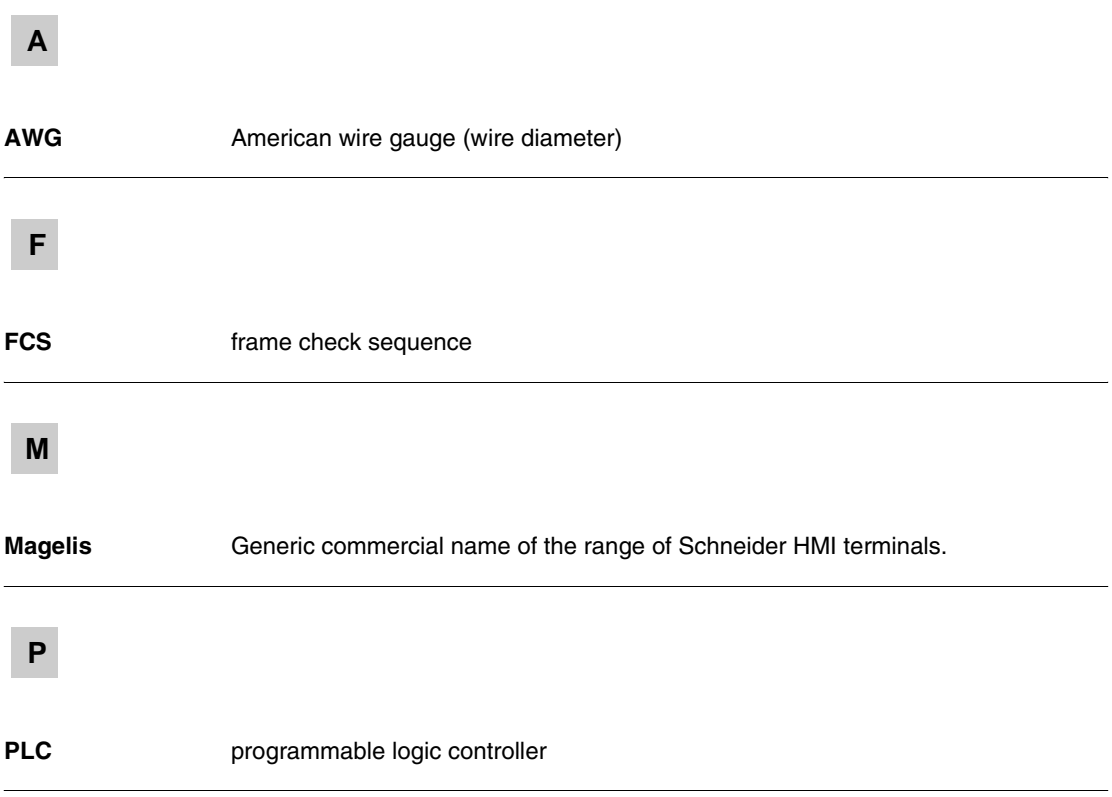

## **R**

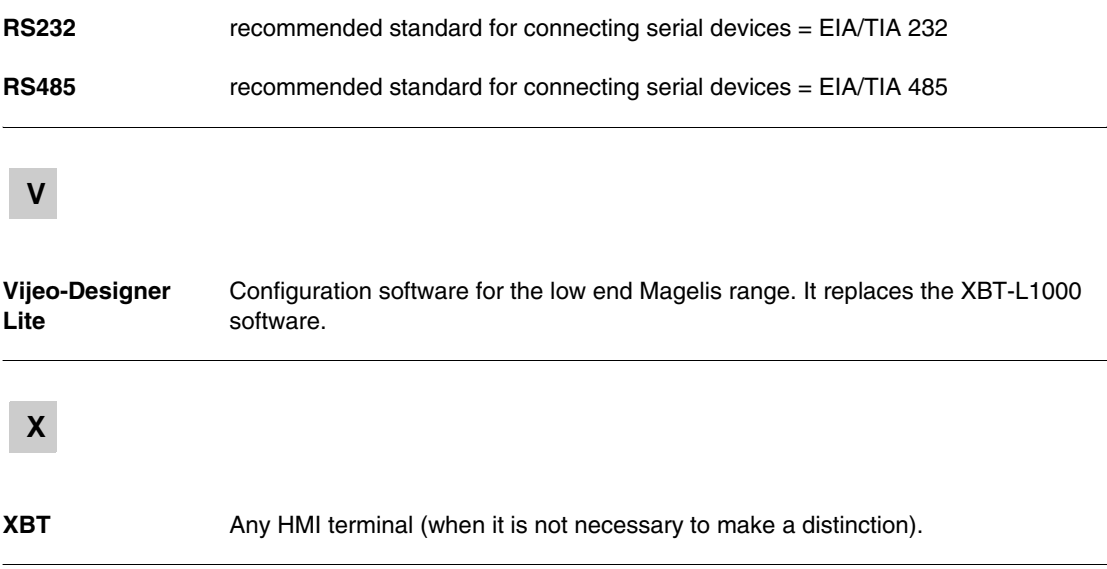